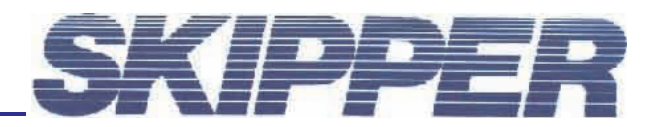

## Service data bulletin

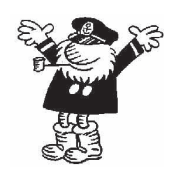

Instrument: GDS101 Date: 29.05.2008

Created by: Geir Theodorsen

## SUBJECT: TROUBLE SHOOTING GUIDE NO PICTURE ON SCREEN

This trouble shooting guide may be used if absolutely no indication of picture is present on the screen. Before proceeding: Please make shure that this problem is not related to brightness being set to 0 Refer to Data Bulletin "SDB\_Gen\_01 Screen dead" or "SDBGDS101\_05 Trouble shooting guide No light on screen"

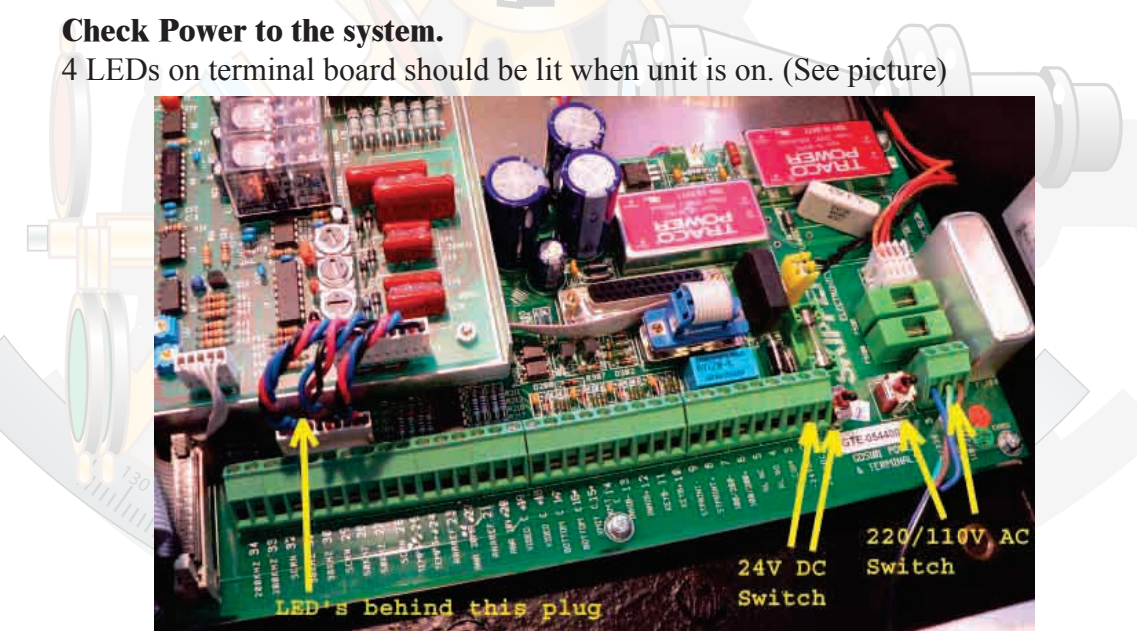

Check AC220/110V AC or 24V DC mains input, fuses and switches If there is no light in LED's:

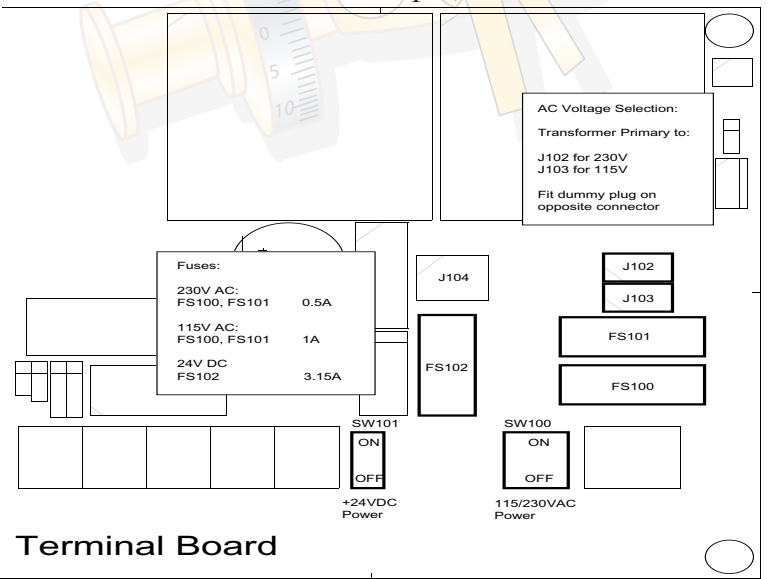

**If one or more LED's does not light:** Then Terminal board is most probably defective.

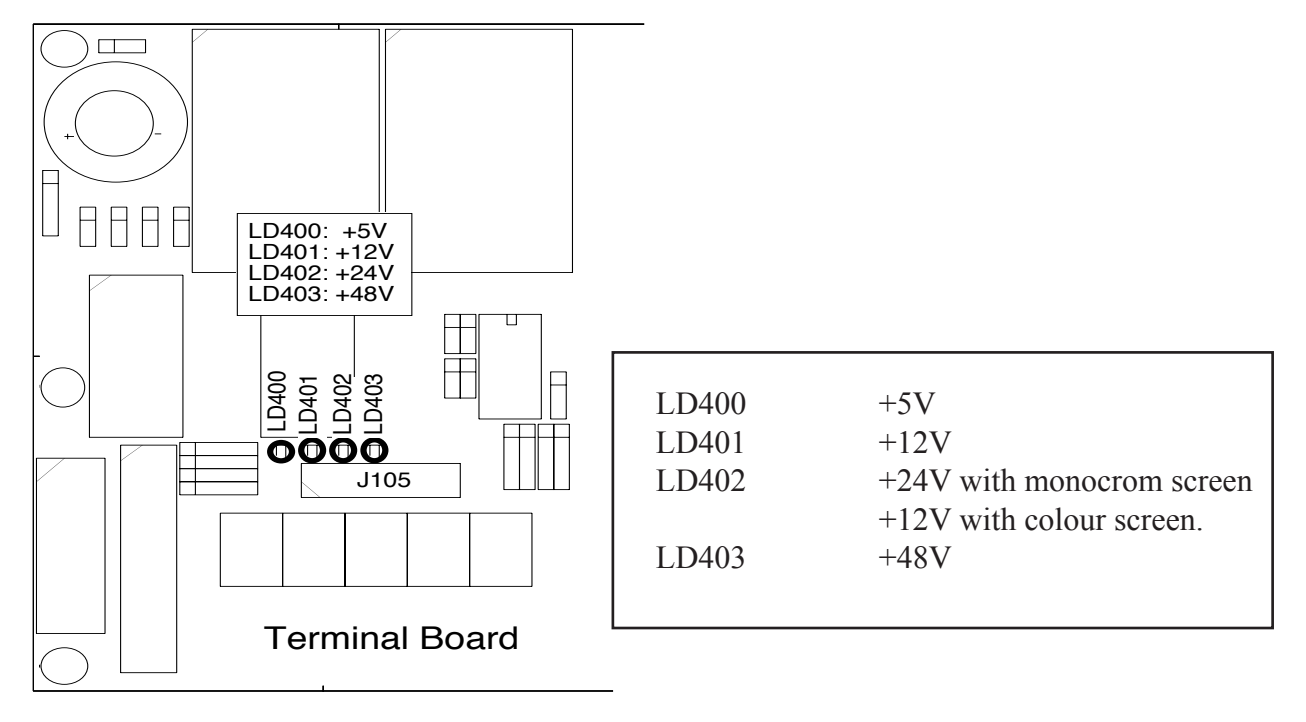

## **All 4 LED's light:**

To close out any software "hang-ups" make a "Master reset"

Master reset procedure:

**Fig. 4.6 Function LED´s, Terminal, I/O and CPU Boards.** Switch off the GDS 101u, using the internal toggle switch and wait for 20 seconds. Then press down and keep pressed the softkey to the far right and far left ( No. 1 and 6.) in the upper row on the GDS101u keyboard.

Turn the GDS101u ''on'' and keep the two softkeys pressed down until the screen shows<br>the narmed nictime. This week the selection and we converted 20 seconds You should normally hear 4 "beeps" at the end of the procedure. the normal picture. This may take as long as approx. 30 seconds.

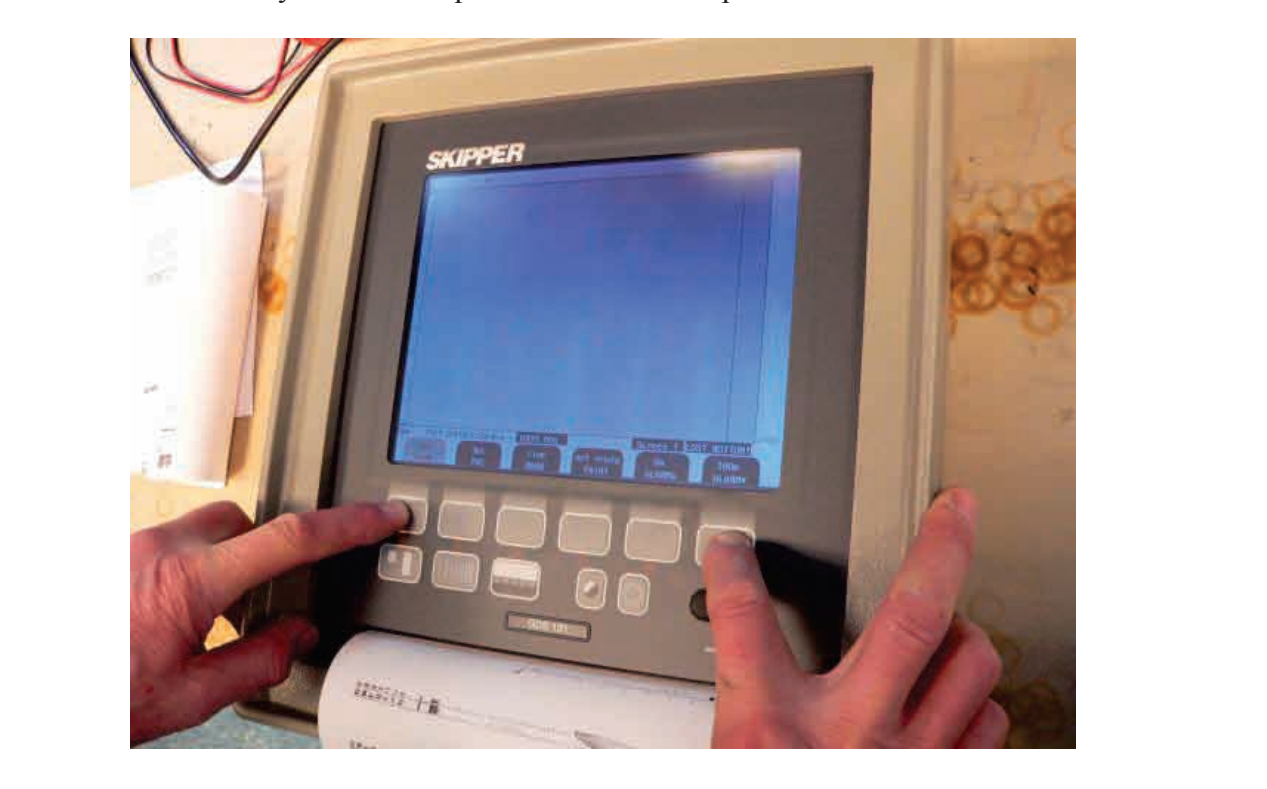

## **If "Master reset did not produce any picture:**

Connect an external PC monitor to VGA connector in cabinet.

If there is picture in External monitor most probably the Screen is defective. (In some cases the VGA driver on CPU board may be the reason.)

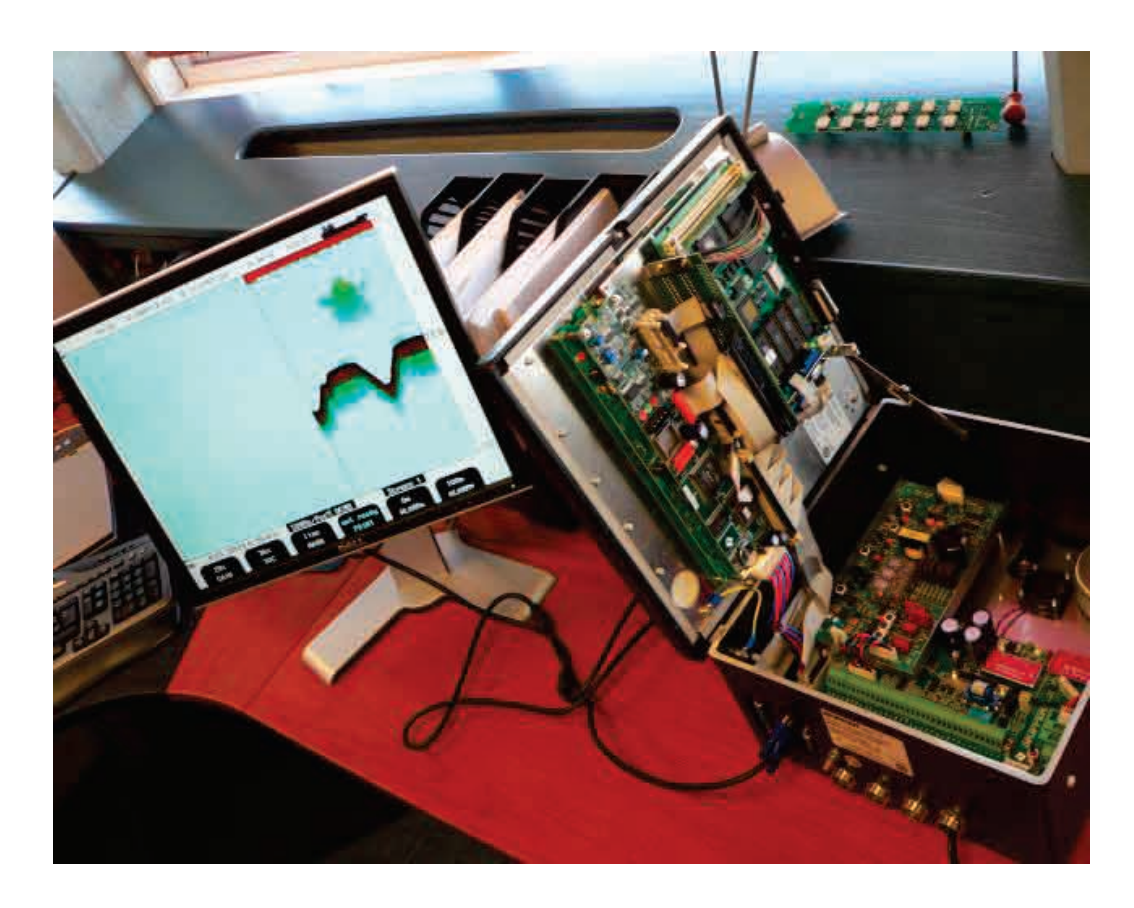

**If there is no picture in the external monitor** then CPU board, I/O board or the cables/ connections may be the suspected defective items.

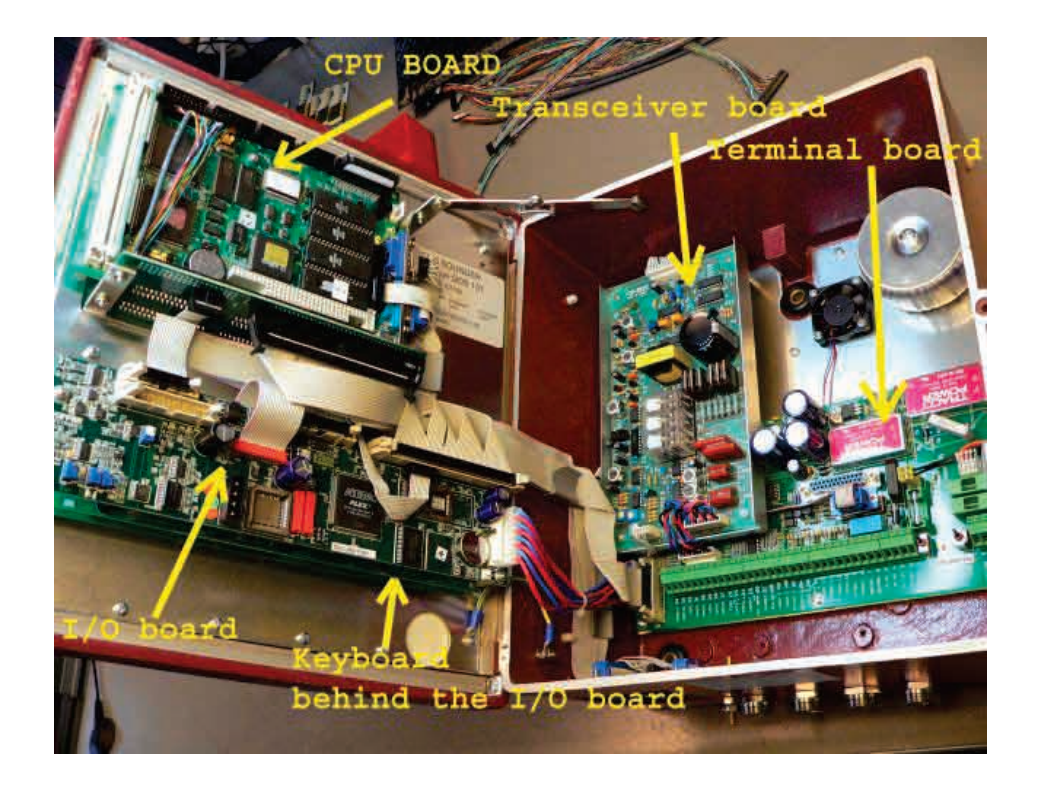